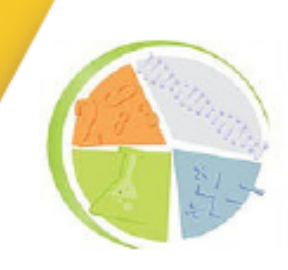

**2018 | Volume 2 | Nº 1** 

# **Márcio Pereira Garcia<sup>1</sup> Fernando Augusto Treptow Brod<sup>2</sup> Verlani Timm Hinz<sup>3</sup>**

### **RESUMO**

Este artigo apresenta um estudo sobre a possibilidade da linguagem de programação Scratch ser usada como ferramenta para significar o aprendizado de algoritmos no Curso Técnico em Desenvolvimento de Sistemas do IFSUL/CAVG. Visando investigar se o uso da linguagem de programação Scratch poderia significar a aprendizagem de algoritmos e lógica de programação, foi gerada uma oficina, na qual disponibilizou-se um questionário com questões abertas e fechadas através do formulário Google Docs, caracterizando-se a abordagem do estudo como mista (CRESWELL, 2007) por possuir dados tanto qualitativos como quantitativos. Através da resolução em sala de aula dos exercícios propostos, percebeu-se a contribuição do Scratch para significar as aprendizagens de algoritmos, diminuindo a sensação de frustração nos alunos ao cursar a disciplina de Lógica de Programação.

**Palavras-chave:** Lógica de Programação, Aprendizagem Significativa, Linguagem de Programação, Lúdico.

## **INTRODUÇÃO**

Nas últimas três décadas os computadores passaram de equipamentos de luxo, de alto custo e de uso restrito, algumas vezes considerado supérfluo, para algo necessário no dia-a-dia. Talvez a mescla entre a propagação da internet banda larga e o surgimento de diversos aplicativos, que trouxeram facilidade às pessoas, tenha colaborado para isso.

Com o advento da Internet das Coisas *(Internet of Things ou IoT)*, a necessidade e facilidade de estar conectado também pode ter contribuído para um outro avanço além dos computadores pessoais, possibilitando que outros equipamentos eletrônicos, tais como celulares, televisores, consoles de games, entre outros tornassem-se dispositivos computacionais.

Para Almeida (2015, p. 06) Internet das Coisas

[...] refere-se à integração de objetos físicos e virtuais em redes conectadas à Internet, permitindo que "coisas" coletem, troquem e armazenem uma enorme quantidade de dados numa nuvem, em que uma vez processados e analisados esses dados, gerem informações e serviços em escala inimaginável.

<sup>1</sup> Instituto Federal de Educação, Ciência e Tecnologia Sul-rio-grandense - Campus Pelotas – Visconde da Graça

<sup>2</sup> Instituto Federal de Educação, Ciência e Tecnologia Sul-rio-grandense - Campus Pelotas – Visconde da Graça

<sup>3</sup> Instituto Federal de Educação, Ciência e Tecnologia Sul-rio-grandense - Campus Pelotas – Visconde da Graça

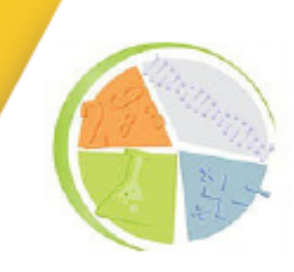

**2018 | Volume 2 | Nº 1** 

Essa expansão surgida neste período gerou um grande mercado, que precisa constantemente de mão de obra especializada, fazendo com que haja uma grande procura por profissionais com formação na área de Tecnologia da Informática, tanto em *hardware* como também em *software*.

Este cenário mercadológico possibilita um vislumbre promissor, em contrapartida, conforme o site da *Catho* (2017) há uma perspectiva de surgirem 700 mil oportunidades para pessoas qualificadas em desenvolvimento de sistemas que preencham de forma adequada as vagas existentes nos próximos 10 anos.

Os cursos técnicos e superiores com ênfase em Desenvolvimento de Sistemas geralmente utilizam a disciplina de algoritmos para que os alunos aprendam lógica de programação, um pré-requisito básico que irá acompanhar o aluno tanto em sua formação como também durante sua vida profissional. Contudo, as dificuldades encontradas pelos alunos nesta disciplina têm levado muitos a desistirem dos cursos por não possuírem uma familiarização ou ambientação prévia com alguma linguagem de programação ou dificuldade no aprendizado dessa linguagem, fato esse que gera, em grande parte, uma frustração nos estudantes (Iepsen, 2013).

Compreende-se com este fato que é necessário pensar novas formas de ensino e de aprendizagem que facilitem a compreensão das temáticas a serem estudadas.

Este artigo tem por objetivo investigar se o Scratch pode ser usado como ferramenta introdutória para significar o aprendizado de algoritmos aliada àquela habitualmente utilizada em sala de aula, motivando o aprendizado dos alunos pelo viés da ludicidade.

A ideia de pesquisa surgiu durante a realização do curso de Tecnólogo em Análise e Desenvolvimento de Sistemas na Universidade Cruzeiro do Sul (1º semestre). Ao participar da disciplina de Lógica de Programação, observou-se a dificuldade da turma na aprendizagem de algoritmos. Na circunstância, um dos aportes sugeridos como reforço extraclasse, foi o uso do Scratch. A partir da utilização dessa ferramenta, percebeu-se que a aprendizagem de algoritmos foi melhor compreendida, possibilitando assimilação do conteúdo necessário para a montagem ou resolução de problemas, outrora com um grau maior de dificuldade até naqueles mais simples.

Este trabalho justifica-se, pois conforme Iepsen (2013) "O aprendizado de algoritmos é essencial para que o aluno possa construir o conhecimento necessário aos demais conteúdos e aplicações nos seus estudos nos cursos da área de Computação". Portanto, não compreender adequadamente um conteúdo deste assunto, poderá acarretar um impacto negativo ao estudante tanto em sua vida acadêmica quanto em sua profissão.

O texto que segue, compõe-se da temática sobre Aprendizagem Significativa, Algoritmos e lógica de Programação com *Scratch*, seguido da metodologia, descrição e análise de dados, considerações, apêndice e referências.

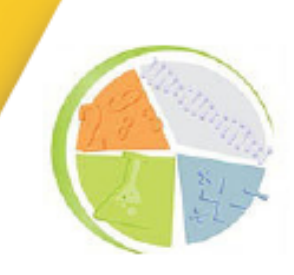

**2018 | Volume 2 | Nº 1** 

### **1. APRENDIZAGEM SIGNIFICATIVA**

A Aprendizagem Significativa proposta por Ausubel, considera aquilo que o aluno já sabe. Para Ausubel apud Moreira, Masini (2006, p. 17) "[...] a aprendizagem significativa é um processo pelo qual uma nova informação se relaciona com um aspecto relevante da estrutura de conhecimento do indivíduo". Assim, há uma interação entre a nova informação e um conhecimento específico, dando uma maior importância ao que o aluno traz consigo e que possa ser aproveitado durante o novo aprendizado.

O uso de uma ferramenta de apoio didático dentro de uma disciplina de cursos de Tecnologia da Informação nem sempre tornará essa aprendizagem significativa, principalmente se ela não tiver uma ancoragem naquilo que o aluno já traz consigo em sua vivência acadêmica. Conforme Moreira e Masini, (2006, p. 17) "Ausubel sugere que a assimilação ou ancoragem provavelmente tem um efeito facilitador na retenção".

Possivelmente um dos desafios dos softwares de apoio é o de ser lúdico e pedagógico o bastante para motivar o aluno a obter uma retenção satisfatória do conteúdo. Torna-se uma grande barreira não somente aos alunos, como também aos professores, para que os conteúdos abordados em sala de aula sejam compreendidos de maneira adequada.

De acordo com Pelizzari (2002) o aluno tem que querer aprender e o conteúdo tem que ter significado, dessa maneira o aluno torna-se parte integrante do processo, não sendo coadjuvante no processo de ensino e de aprendizagem. Assim sendo, a aprendizagem antes mecânica passa a ser potencialmente significativa pelo fato dessa abordagem levar em conta as experiências afetivas e cognitivas existentes entre os alunos, que devem ser consideradas previamente. Diferente de outras abordagens tradicionais, em que o conhecimento prévio do aluno pode não ser relevante Pelizzari (2002, p. 40), de uma maneira indireta, descreve sobre os subsunçores, os pontos de ancoragem defendidos por Ausubel, mostrando que se deve:

> [...] partir do nível de desenvolvimento do aluno, isto é, a ação educativa está condicionada pelo nível de desenvolvimento dos alunos, os quais nem sempre vêm marcados pelos estudos evolutivos existentes e que, por tal motivo, devem complementar-se com a exploração dos conhecimentos prévios dos estudantes (alunos), o que já sabem ou têm construído em seus esquemas cognitivos. A soma de sua competência cognitiva e de seus conhecimentos prévios marcará o nível de desenvolvimento dos alunos.

Como vantagens incluídas na teoria de Ausubel, em relação à aprendizagem memorística ou mecânica, estão a de se explorar maneiras para a fixação de conteúdo, maior facilidade para aprender conteúdos novos, além daquilo que for por ventura esquecido, poder ser relembrado ou "reaprendido".

A aprendizagem significativa não exclui a intervenção pedagógica do professor no uso de ferramentas de apoio de aprendizagem, na qual ele atuará como um mediador e não mais como um centralizador do conhecimento, contribuindo para que haja construção de sentido e retenção de conteúdo pelo aluno.

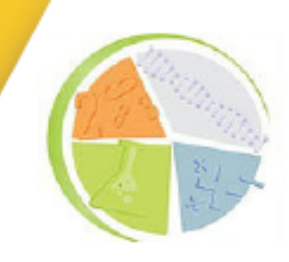

**2018 | Volume 2 | Nº 1** 

### **2. LINGUAGEM DE PROGRAMAÇÃO SCRATCH**

A linguagem de programação Scratch foi criada em 2007, sucedendo o programa LOGO, por pesquisadores do *Massachussets Institut of Tecnolgy (MIT*), pensado para pessoas que não tinham algum contato com programação e principalmente crianças. Essa ferramenta não exige um conhecimento prévio, podendo ser usada tanto de maneira conectada à Internet (modo online) como também sem estar conectado à Internet (modo offline).

Difundido por diversas fundações e organizações em todo o mundo interessadas em mudanças na educação para inclusão de disciplinas de lógica computacional desde as séries iniciais, o Scratch vem fortalecendo o uso de tecnologias digitais que possam auxiliar no desenvolvimento do raciocínio lógico e na resolução de problemas.

Esse software está disponível através do link [<https://scratch.mit.edu/>](https://scratch.mit.edu/), possuindo a versão nativa em inglês que pode ser alterada para outros idiomas inclusive o Português/Brasil. O tipo de conta pode ser cadastrado como usuário estudante, como também para usuário educador.

O acesso ao aplicativo é gratuito, tanto para uso no site como também na versão para download, possui as versões 1.4 de uso *offline* para Windows/Mac/Linux e a versão 2.0 para uso *online*, com a necessidade de instalação do *plugin* Adobe Air na máquina. Visualmente ele possui uma área de trabalho, chamada de palco, onde aparece a animação resultante da programação efetuada, há vários personagens disponíveis para uso, os comandos estão dispostos na forma de blocos, em um ambiente interativo e de fácil assimilação

Um dos criadores do *Scratch* em suas palestras ao redor do mundo sempre diz que "A tecnologia deve levar o aluno a ser um ser pensador criativo" (RESNICK, 2014), ou seja, a tecnologia deve possibilitar que por meio dela o aluno possa ser crítico, inovador e participativo.

A versão atual disponível (Figura 1) permite acesso ao programa somente através de computadores.

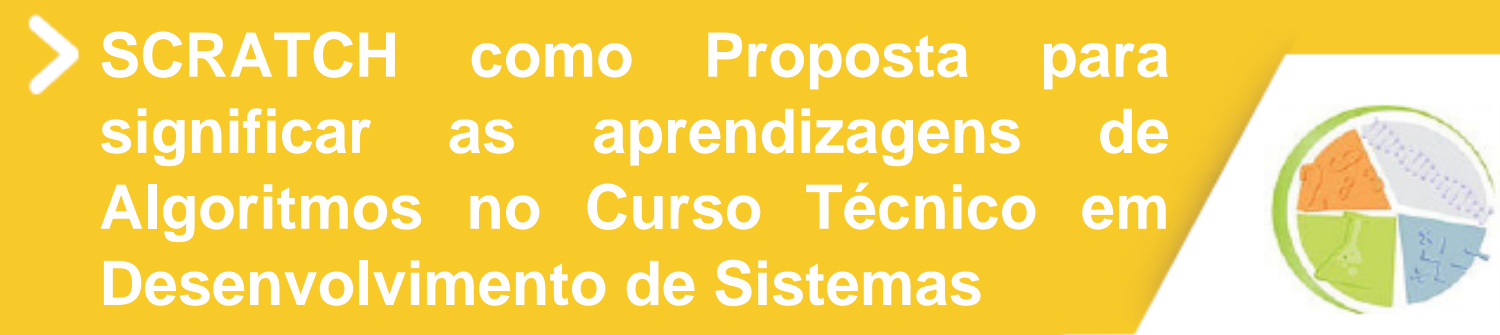

**2018 | Volume 2 | Nº 1** 

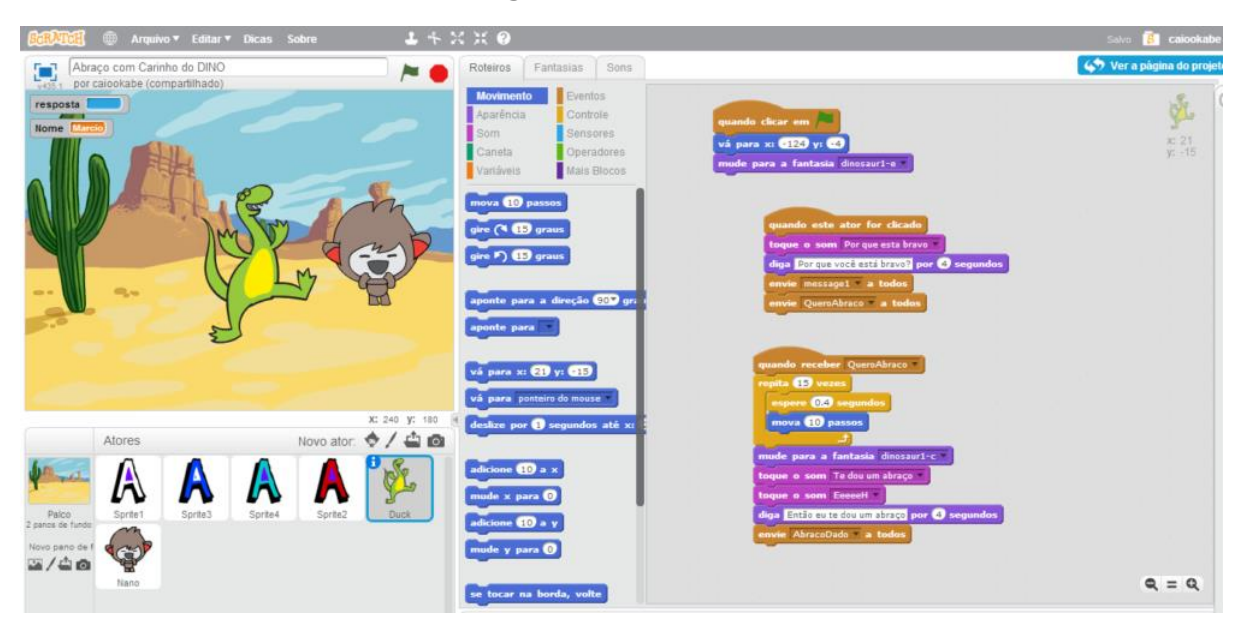

#### **Figura 1: Scratch 2.0**

Fonte: Disponível em: [<https://scratch.mit.edu/projects/editor/?tip\\_bar=getStarted>](https://scratch.mit.edu/projects/editor/?tip_bar=getStarted)

Até o final deste ano será lançada a versão 3.0 (Figura 2), que permitirá o acesso ao programa através de dispositivos móveis.

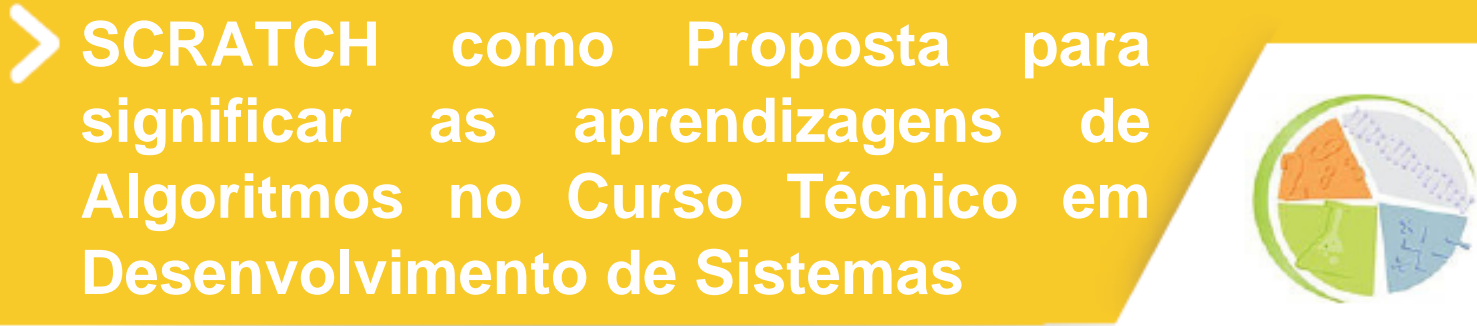

**2018 | Volume 2 | Nº 1** 

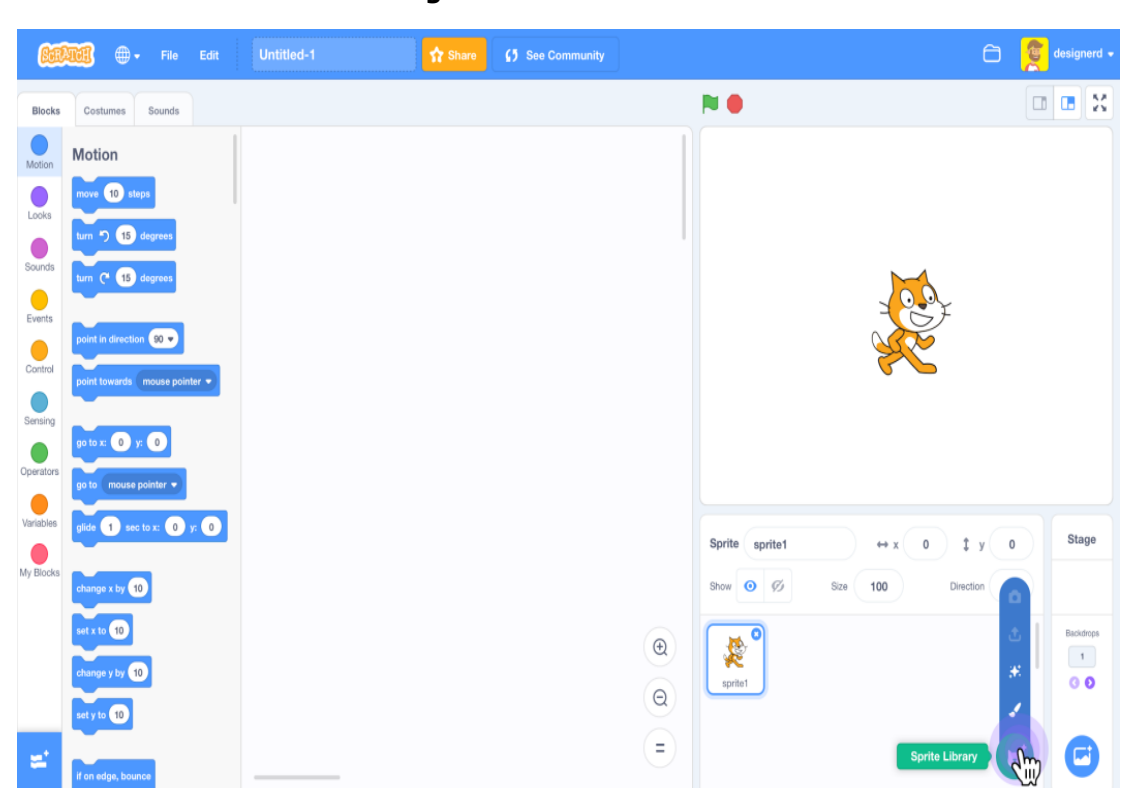

**Figura 2: Scratch 3.0**

Fonte: disponível em:<https://scratch.mit.edu/discuss/m/topic/291695/>

### **3. ALGORITMOS E LÓGICA DE PROGRAMAÇÃO COM SCRATCH**

Costuma-se imaginar os algoritmos como algo difícil, complicado e dominado por cálculos matemáticos complexos sob um olhar digital, computacional e dificilmente pensado de outra forma, no modo analógico, como simples tarefas que executamos diariamente, como por exemplo, receitas, plano de aula, execução de projetos, dentre outros. Assim, faz-se necessário a definição do conceito de algoritmo segundo Ferrari e Cechinnel (2008, p. 14) como sendo "uma sequência finita de passos (instruções) para resolver um determinado problema".

Para Iepsen (2013), com as dificuldades já enfrentadas em reconhecer e compreender algoritmos em tarefas diárias, em cálculos matemáticos ou em atividades computacionais, pode-se envolver um processo de abstração, o que não é comum ao aluno.

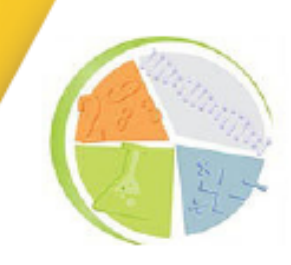

**2018 | Volume 2 | Nº 1** 

Dentro do curso Técnico em Desenvolvimento de Sistemas (TDS) oferecido pelo Instituto Federal Sul-rio-grande (IFSul)/Campus Pelotas – Visconde da Graça (CAVG), a ferramenta utilizada é o VisualG, que de acordo com Cruz Santos (2014, s.p.) é:

> [...] um programa que interpreta a linguagem pascal e a pseudolinguagem portugol4. Possui uma boa documentação com exemplos de algoritmos para iniciantes. Apresenta uma interface bem completa com muitas funcionalidades que se assemelha a de outros compiladores. Disponibiliza a possibilidade de criar funções e procedimentos no projeto.

O uso do *Scratch* como ferramenta de apoio possibilita a introdução ao pensamento computacional principalmente a quem tem pouco ou nenhum contato com lógica da programação e algoritmos, sendo uma alternativa mais simples, porém, não tão profissional em relação ao Visualg. Entretanto, o *Visualg* (Figura 3) não possui a ludicidade que pode contribuir para que os alunos tenham mais interesse e, em contrapartida, incentivo para os desafios com a programação.

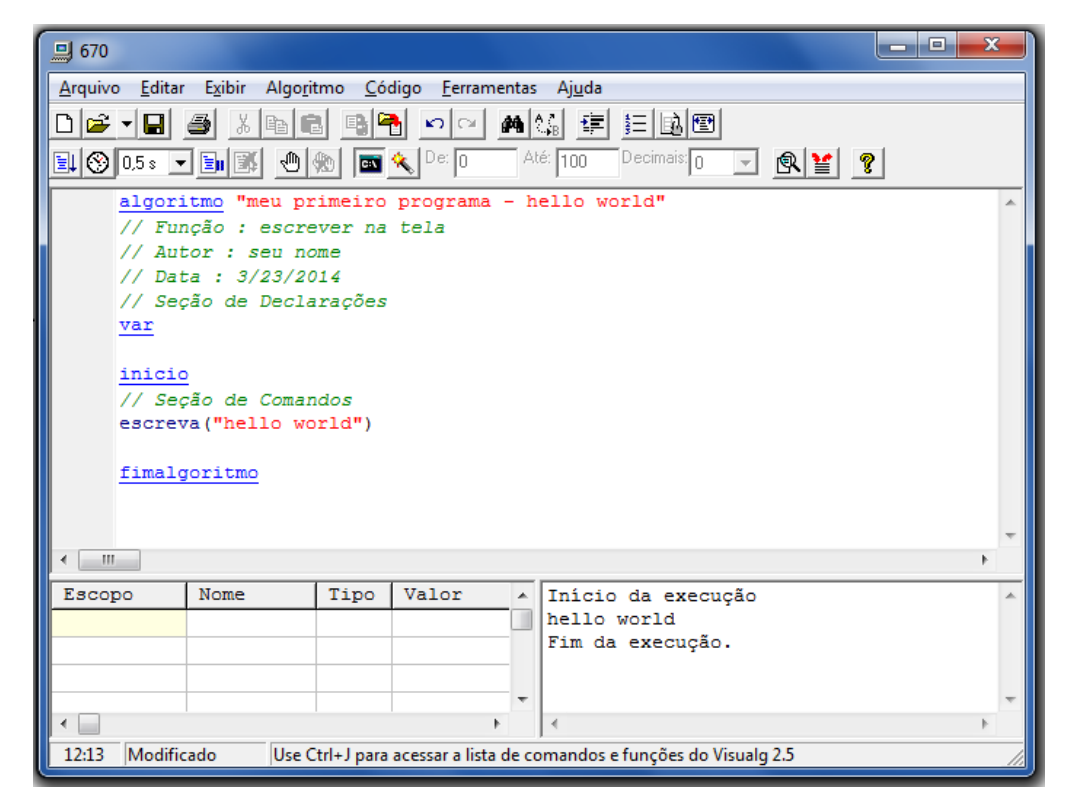

**Figura 3: Visualg**

Fonte: disponível em: <https://liguagemblog.wordpress.com/2017/11/09/introducao-ao-visualg-e-devc/>

<sup>4</sup> O portugol é uma forma de escrita estruturada, cuja finalidade é descrever, em uma sequência lógica, os passos para a resolução de um problema. Nesta técnica os algoritmos são escritos em uma linguagem simples que não possui muitas regras para sua escrita. Os algoritmos escritos em portugol devem ser escritos de maneira que todas as linhas contenham uma única instrução. Disponível em: [ftp://ftp.ufv.br/dea/Disciplinas/Evandro/Eng691/Material%20Didatico/ApostilaAlgoritmos.pdf](ftp://ftp.ufv.br/dea/Disciplinas/Evandro/Eng691/Material Didatico/ApostilaAlgoritmos.pdf) Acesso em: <04 de dezembro de 2018>.

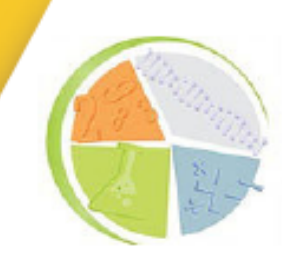

**2018 | Volume 2 | Nº 1** 

Segundo Ramos e Teixeira (2015, p. 218), "O Scratch tem sido uma das ferramentas mais utilizadas na promoção do Pensamento Computacional em ambientes escolares". O *Scratch* não necessita das sintaxes usuais dos algoritmos, que são obrigatórias no software Visualg, embora necessárias essas regras e conceitos rígidos, muitas vezes podem distanciar o aluno de um conhecimento mais prático do assunto, não sendo um facilitador de aprendizagem. Conforme Moreira e Masini (2006, p. 47) "o problema, pois, da aprendizagem em sala de aula está na utilização de recursos que facilitem a captação da estrutura conceitual do conteúdo e sua integração à estrutura cognitiva do aluno, tornando o material significativo".

Portanto a interação entre essas duas ferramentas, uma com viés lúdico-pedagógico e a outra com o viés mais profissional pode enriquecer e tornar a aprendizagem mais prazerosa, dando o significado necessário para atingir os objetivos nessa disciplina.

### **4. SCRATCH COMO PROPOSTA METODOLÓGICA**

Visando investigar se o uso da linguagem de programação Scratch poderia significar a aprendizagem de algoritimos e lógica de programação, foi criada um oficina no curso TDS do IFSUL/CAVG, supervisionada pela Professora de Lógica de Programação. Após essa primeira etapa, disponibilizou-se um questionário com perguntas abertas e fechadas através do formulário Google Docs, caracretizando-se o estudo como misto ou quali-quantitativo (CRESWELL, 2007).

Na oficina foi possível familiarizar os alunos com o software, ponto central deste estudo, aplicar exercícios já efetuados em sala de aula e propor uma atividade com o uso de *cards<sup>s</sup>*. A oficina pedagógica i possibilitou uma situação de aprendizagem aberta e dinâmica, com troca de experiências e construção de conhecimentos.

A oficina teve por objetivo analisar a importância ou não da introdução de outra ferramenta que pudesse auxiliar para melhor compreensão quando se encontrasse dificuldades com algoritmos. Essa análise foi aplicada após transcorridos trinta (30) dias letivos em abril de 2018 em uma turma do 1º semestre do curso de TDS da disciplina de Lógica de Programação, com 14 alunos, onde alguns deles possuíam algumas dificuldades no conteúdo de algoritmos. Houve dois encontros de 2 horas/aula, sendo cada hora aula de 50 minutos, contando com o apoio presencial dos professores orientadores e da professora titular da disciplina Lógica de Programação.

O material utilizado na oficina foi disponibilizado aos alunos no Ambiente Virtual de Aprendizagem (AVA), contendo arquivos como apostilas e tutoriais que abordavam os temas nos encontros.

<sup>5</sup> Cards: "Scratch Cards" ou cartões de programação/jogos. Esses cartões facilitam a criação de conteúdo para os programadores iniciantes. Com os Cartões de Atividade do Scratch os aprendizes podem aprender a criar jogos, estórias, música e animações interativas. Estes cartões foram desenvolvidos pela equipe Scratch e traduzidos para o Português com a ajuda da Fundação Lemann. Disponível em: <http://www.aprendizagemcriativacampinas.org/produto/cartoes-scratch-em-portugues/>

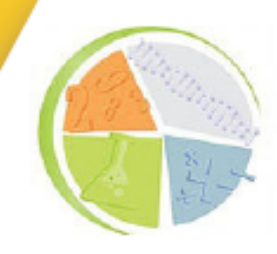

**2018 | Volume 2 | Nº 1** 

### **4.1 Experimento 1**

No primeiro experimento, inicialmente, realizou-se duas perguntas prévias aos alunos:

- 1) "Por que você escolheu o curso Técnico em TDS? "
- 2) "Você possui alguma dificuldade com algoritmos? "

Para a primeira questão alguns responderam por afinidade e outros por oportunidade. Quanto à segunda questão, poucos haviam tido algum contato anterior ou possuíam alguma vivência na área de programação, logo, percebeu-se que possuíam dificuldades na estruturação dos algoritmos.

Com uma pequena introdução, indagou-se aos alunos pensar de uma forma diferente dos objetivos de um curso na área de tecnologia da informação - aprender a programar - para pensar de outra maneira - programar para aprender – dessa forma foi apresentado o *Scratch* (Figura 4), que para surpresa, nenhum dos alunos presentes em aula conhecia.

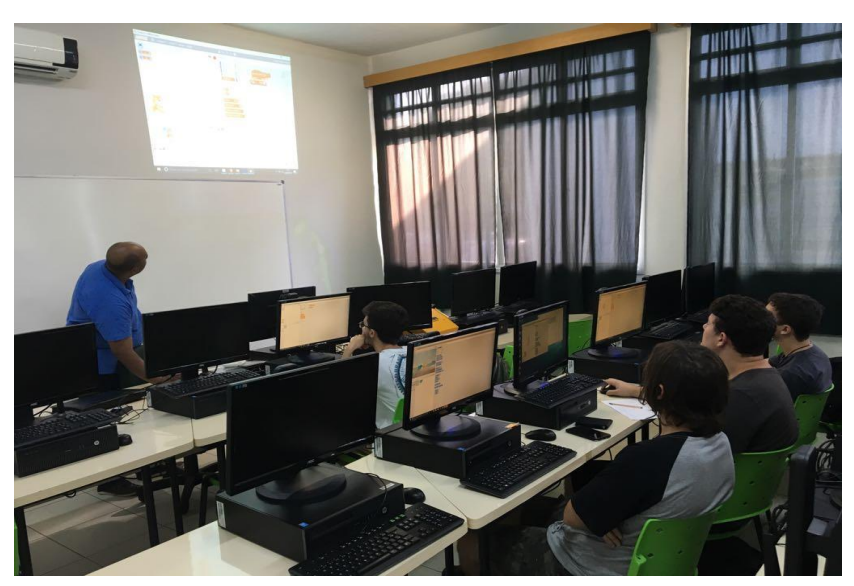

#### **Figura 4: Apresentação do Scratch aos alunos**

Fonte: arquivo pessoal, 2018

Após a apresentação da linguagem de programação Scratch, todos os alunos presentes fizeram o seu cadastro de acesso ao site [\(www.scratch.mit.edu\)](http://www.scratch.mit.edu/) para fazer uso do programa e de todos os recursos disponíveis (Figura 5).

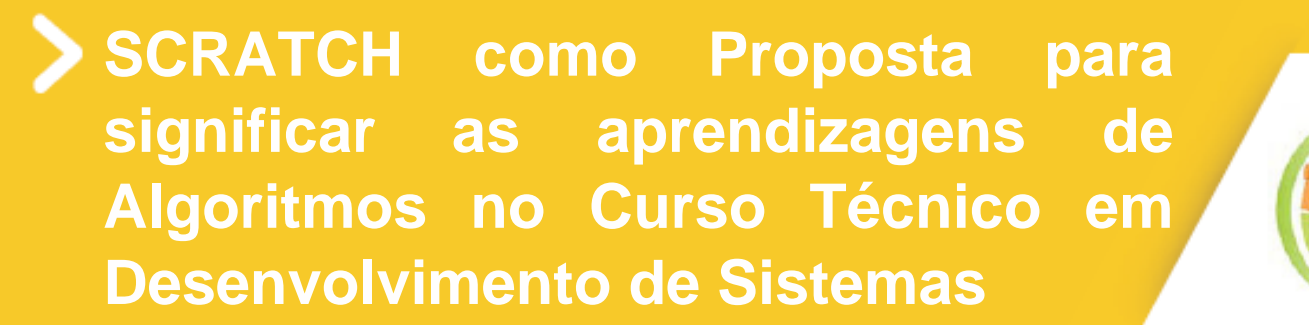

**2018 | Volume 2 | Nº 1** 

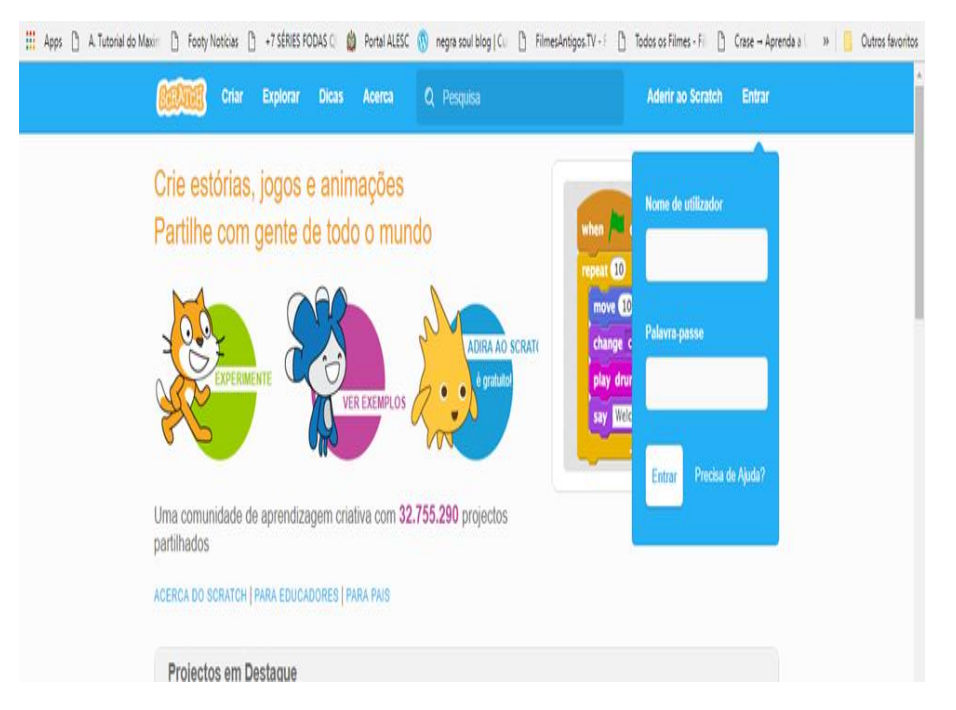

#### **Figura 5: Acesso para cadastro de usuário**

Fonte:<https://scratch.mit.edu/>

No decorrer da oficina, foram apresentadas informações sobre o programa, comandos principais, disposição dos blocos e personagens.

Foi repassado aos alunos a possibilidade de uso *online*, no qual há um banco de dados com grande capacidade de armazenamento, contendo exemplos e personagens, e o uso *offline,* com um banco de dados de capacidade menor. Optou-se pelo uso da plataforma online para execução das tarefas propostas.

**Exercício 1**: Entre com dois valores, 10 (A) e 20 (B), mostre na tela o segundo valor, troque o valor do segundo (B) por 5 e ao final faça com que os dois valores sejam mostrados na tela;

**Objetivo**: Este exercício exigia que o aluno trabalhasse com duas variáveis pré-estabelecidas no início do desenvolvimento do algoritmo, armazenando o primeiro valor e trocando o segundo por outro número e que ao final escrevesse na tela os valores finais tanto da primeira como da segunda variável. O resultado final do exercício é demonstrado, conforme a Figura 6.

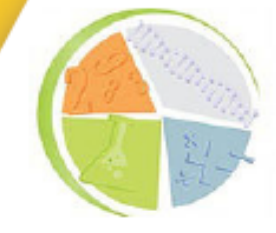

**2018 | Volume 2 | Nº 1** 

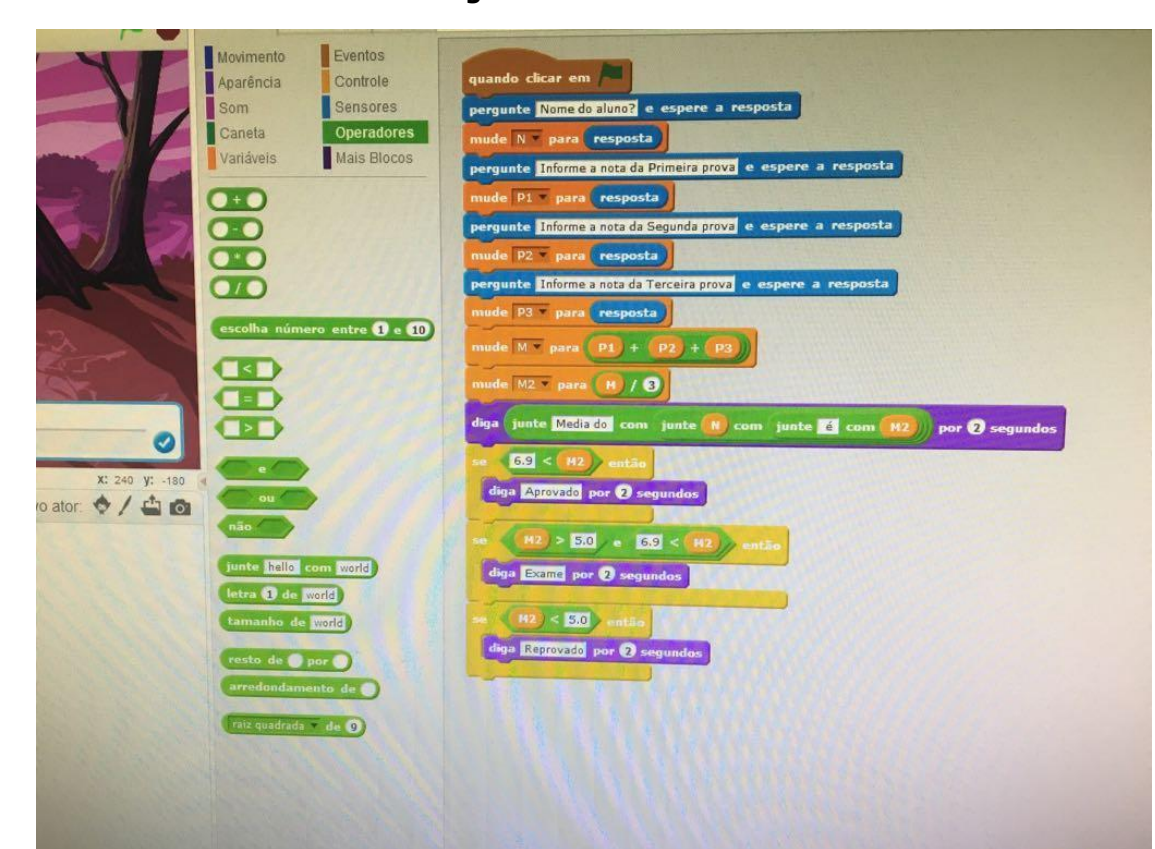

#### **Figura 06: Exercício 01**

Fonte: arquivo pessoal

**Exercício 2:** Entre com dois valores, 1 (X) e 2 (Y), faça uma subtração entre eles do maior número pelo menor número, mostre na tela o resultado dessa operação; logo após mude o valor de X para 5 e faça uma segunda operação, onde haja uma adição entre o valor da operação anterior com o novo valor de X e esse resultado seja guardado em Y ao final faça com que os três valores sejam mostrados na tela;

**Objetivo**: Este exercício exigia que o aluno trabalhasse com três variáveis, onde duas delas (X e Y) foram pré-estabelecidas no início do desenvolvimento do algoritmo e utilizasse operações aritméticas simples. Primeiro deveria ser efetuada a subtração do maior pelo menor número e escrever na tela o resultado obtido, armazenando-o em uma terceira variável (Z). Logo após, na etapa seguinte, teria que ser feita uma troca de valor da primeira variável (X), depois efetuar outra operação, uma adição entre as variáveis (X e Z), armazenando o resultado na variável (Y). Ao final, os três valores teriam que ser escritos na tela. O resultado do problema é demonstrado conforme a Figura 7.

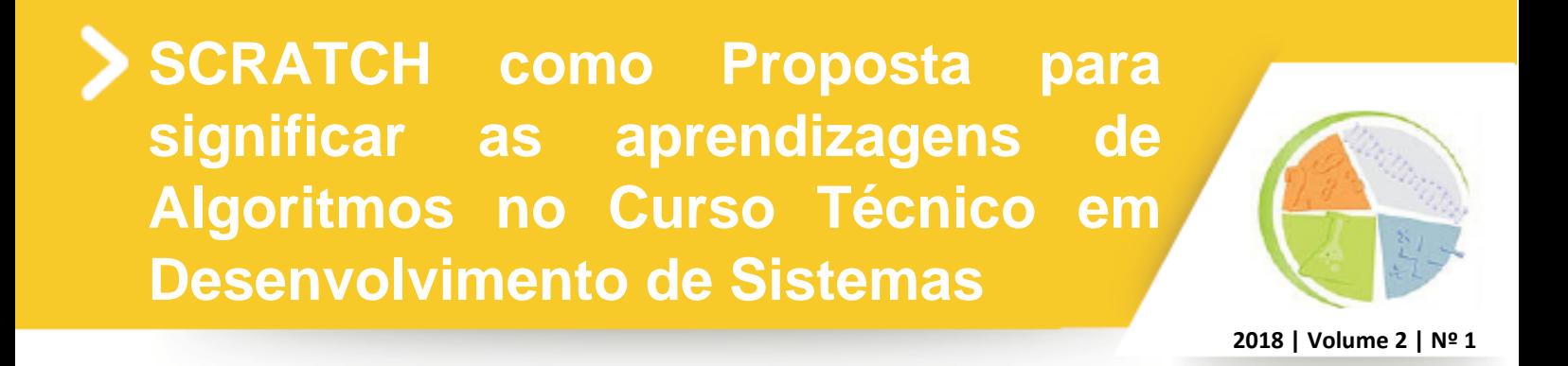

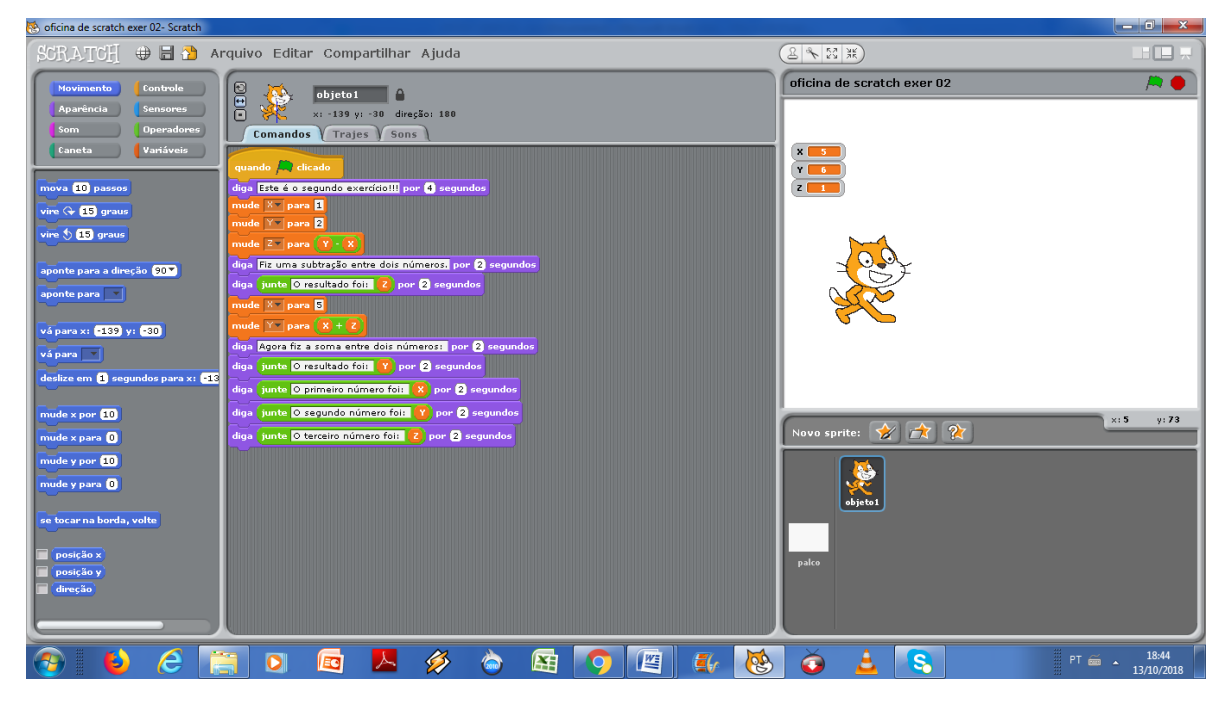

#### **Figura 7: exercício 02**

Fonte: arquivo pessoal

**Exercício 3**: Calcule a média de um aluno na disciplina de Lógica. Para isso solicite o nome do aluno, a nota da prova, a nota do trabalho e a nota qualitativa. Mostre a média como resultado e se o aluno foi aprovado (média maior igual que 7), se está em exame (média menor que 7 e maior que 5) ou reprovado (média menor que 5). mf =  $(np+nt+nq)/3$ 

**Objetivo**: Neste exercício, com o uso de cinco variáveis, foi solicitado, inicialmente, o nome do aluno (nome) e as notas da prova (np), do trabalho (nt) e a nota qualitativa (nq), armazenando a informação obtida em sua respectiva variável. Logo após, deveria fazer a soma de três variáveis (np+nt+nq) com outra operação conjunta (divisão), resultando na variável média final (mf). Por fim, deveria ser escrito em tela o resultado da média final e se o aluno estivesse aprovado, em exame ou reprovado, levando em conta o valor de nota 7 para aprovação, nota menor que 7 e maior ou igual a 5 para exame e menor que 5 para reprovação. O resultado deveria estar próximo ao da Figura 8.

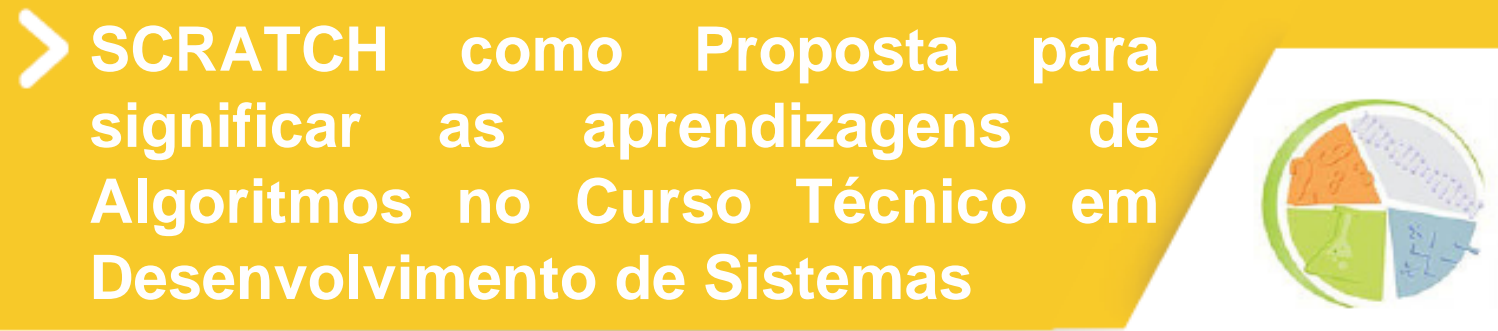

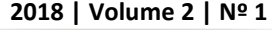

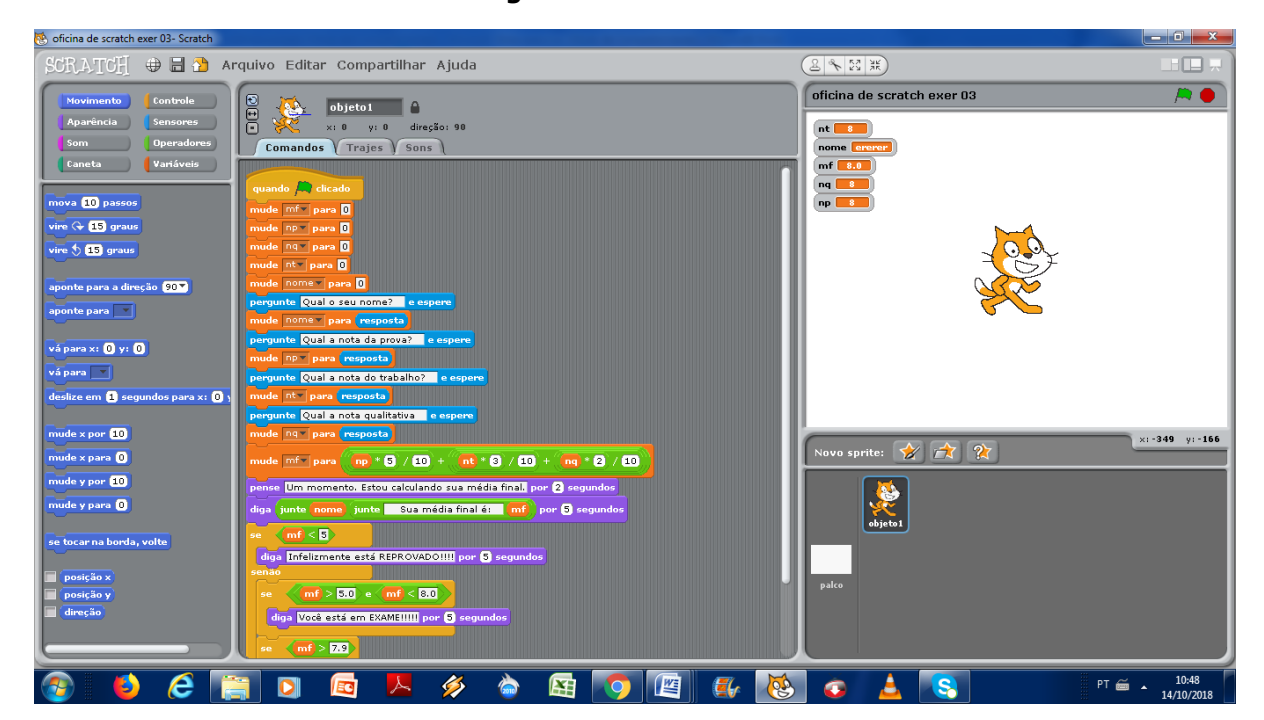

#### **Figura 08: exercício 03**

Fonte: arquivo pessoal

Durante a montagem dos exercícios propostos, surgiram dúvidas, o que são comuns para iniciantes no uso de uma nova ferramenta, como ordem dos blocos, posicionamento de operações, colocação de mensagens sugeridas, onde uma breve explicação de forma geral ou de maneira pessoal sanaram as dúvidas que iam surgindo (Figura 9).

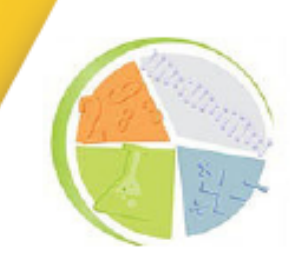

**2018 | Volume 2 | Nº 1** 

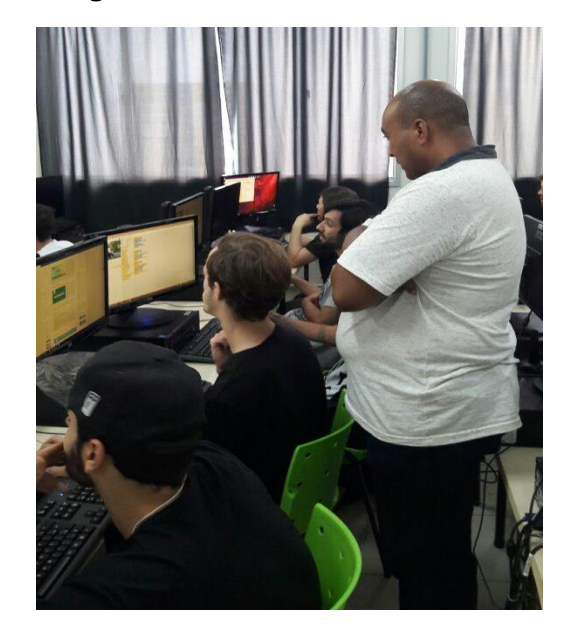

#### **Figura 9: Atendimento aos alunos**

Fonte: arquivo pessoal

Os exercícios apresentados no experimento 1 foram feitos por todos os alunos, notando-se uma boa aceitação e compreensão do que foi proposto. Surgiram questionamentos pontuais sobre a possibilidade que o programa naquele momento poderia proporcionar, tal como, introdução de uma variável aleatória seja um algarismo numérico ou nome, que logo no terceiro exercício foi respondida.

#### **4.2 Experimento 2**

Neste experimento, foi mostrado à turma um vídeo sobre a importância de abordar Algoritmos e Lógica da Programação no ensino básico, tema discutido por fundações e pesquisadores no mundo inteiro. Essa introdução serviu para abordar o uso dos cartões do Scratch (Scratch Cards), que possuem o passo-a-passo da execução de uma determinada tarefa, muito usado em aulas para o ensino de programação de pessoas leigas, ideais por possuírem todos os comandos e possibilidade de incrementos conforme o desejo do aluno.

Para a atividade, selecionaram-se os cartões (cards) para programar o jogo Pong, conforme pode-se ver na Figura 10.

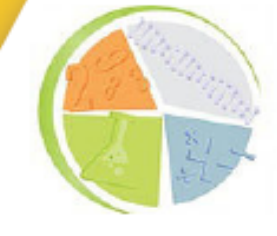

**2018 | Volume 2 | Nº 1** 

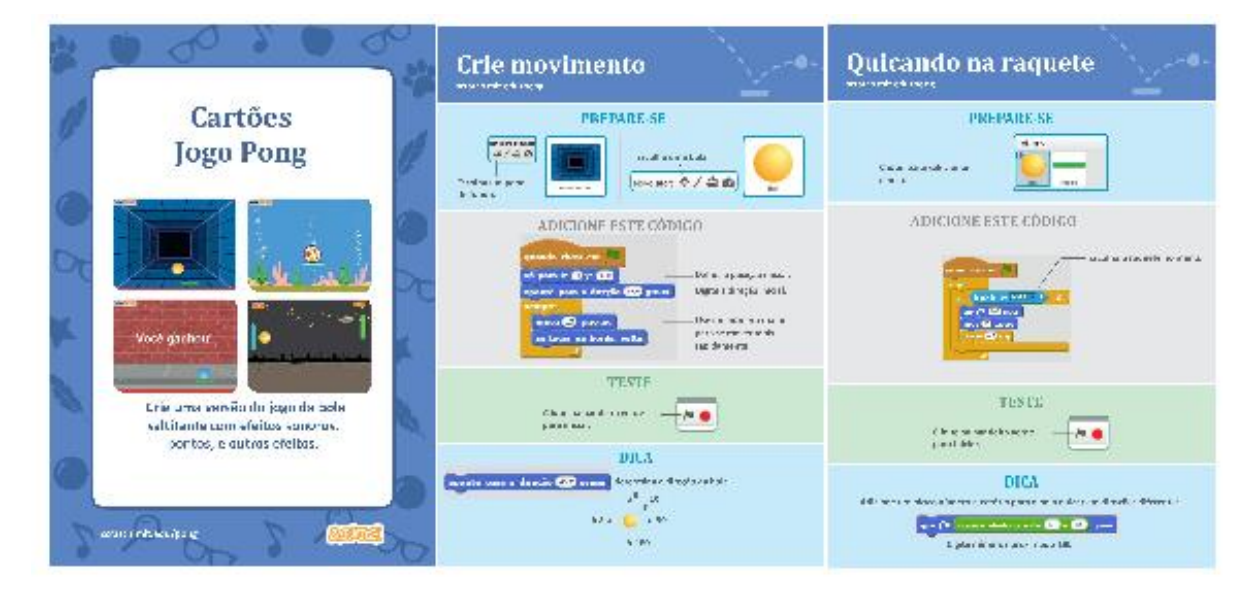

#### **Figura 10: Formato dos cartões**

Fonte: disponível em: [<https://drive.google.com/file/d/1iydeZIvRyP\\_NY0Iyf1eIENzZu00f5QGY/view>](https://drive.google.com/file/d/1iydeZIvRyP_NY0Iyf1eIENzZu00f5QGY/view)

Para uma melhor visualização e acesso pelos alunos, os cartões foram editados e apresentados em Power Point, via projetor de mídia. Essa tarefa demandou tempo, pois sempre havia pausa entre um cartão e outro para um melhor andamento na execução de cada parte da tarefa solicitada.

Novamente por problemas de configuração, ocasionado pela falta de um *plugin* do Flash Player necessário, somente em um PC foi possível utilizar a versão *online* do programa e no restante das máquinas foi utilizada a versão *offline* disponível pré-instalada, sendo necessária uma adaptação nos personagens do jogo que era sugerido pelas cartas, pois os mesmos só haviam em modo *online*.

Previamente foi mostrada a foto do mesmo exercício executado (Figura 11) antes da oficina como teste para que pudesse ajudar durante a execução em aula pelos alunos. Houve algumas variantes em relação ao pré-teste apresentado, sendo satisfatórios os diferentes exercícios apresentados por cada aluno, diferente da proposta inicial desde *layout*, personagens e sons introduzidos, mas dentro do contexto proposto com descobertas e criatividades mesmo com as dificuldades alheias que aconteceram durante a prática. Também surgiram dúvidas, aconteceram pequenos problemas com posicionamento, travamento ou edição de algum personagem, contagem de pontos, modificação do plano pano de fundo da tela, ordem de comandos e blocos. Ora por tentar melhorar a proposta inicial do exercício, ora por detalhes não observados em alguma informação contida no cartão.

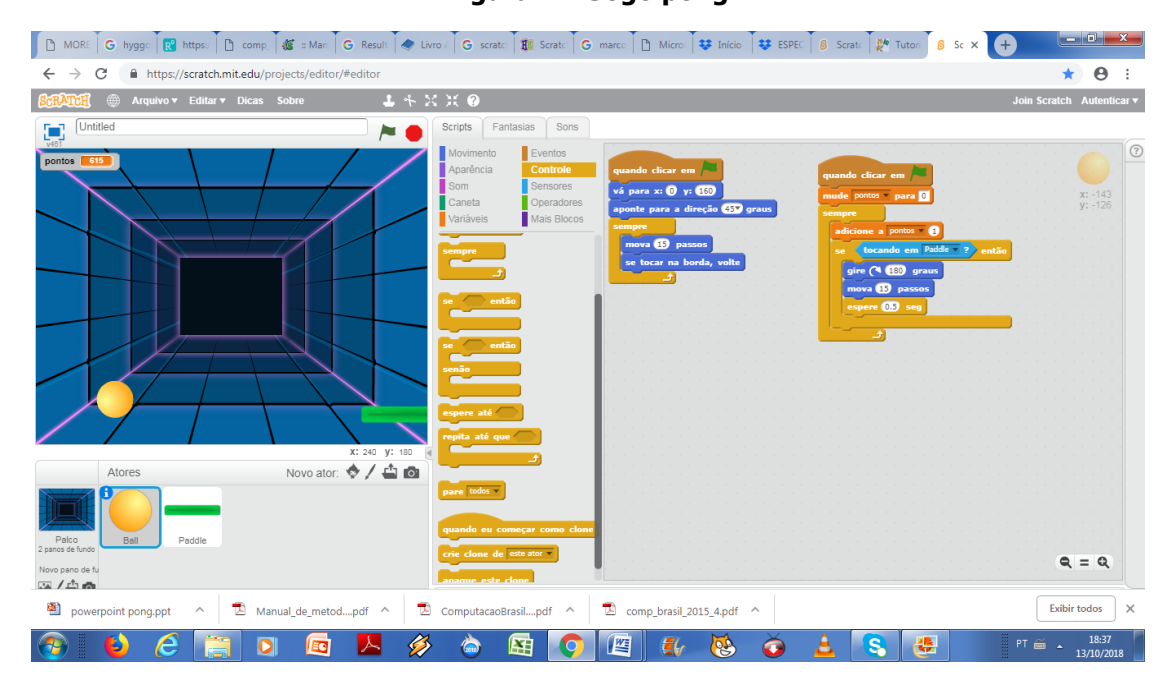

### **Figura 11: Jogo pong**

Fonte: arquivo pessoal

Com o uso dos Cartões tornou-se possível a visualização de projetos pré-concebidos com o devido passo-a-passo para a execução. A maioria dos alunos conseguiu executar o exercício em tempo e de maneira satisfatória, dentro do que foi estipulado, diferenciando-se do exemplo previamente demonstrado, com diversas variações interessantes e criativas não imaginadas nos testes de preparação da oficina.

Dentro do cronograma e conforme planejado neste segundo experimento, foi posteriormente realizado uma aplicação de programação via *Scratch* utilizando o Arduino, dispositivo este que de acordo com Souza (2011) é:

> uma plataforma de hardware *opensource*, de fácil utilização, ideal para a criação de dispositivos que permitam interação com o ambiente, dispositivos estes que utilizem como entrada sensores de temperatura, luz, som etc., e como saída leds, motores, displays, alto-falantes etc., criando desta forma possibilidades ilimitadas.

A experiência levada para sala de aula era a implementação de um semáforo, com o uso do kit necessário e três LEDs comuns de cores Verde/Amarelo/Vermelho, conforme uma sinaleira de trânsito usada no dia-a-dia em muitas cidades, com temporização de 5 segundos para o verde, 2 segundos para o amarelo e 5 segundos para o vermelho em um *loop* de 100 repetições, com todo o desenvolvimento da programação necessária já apresentada (Figura 12).

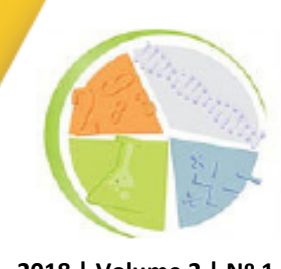

**2018 | Volume 2 | Nº 1** 

Surgiram algumas indagações, de como se programava o hardware do Arduino, onde poderiam conseguir o kit, se precisavam de um conhecimento prévio de eletrônica e se grandes empresas implementavam seu hardware comercial com essa plataforma.

**Figura 12: apresentação do Arduíno**

# **5. ANÁLISE E RESULTADOS**

Com o objetivo de analisar, tendo como natureza mista, por tanto qualitativa quanto quantitativamente, a visão dos alunos à oficina aplicada, com dados que possam corroborar com o escopo deste artigo, foi disponibilizado a eles através do AVA institucional um questionário com nove questões principais e duas questões secundárias, com perguntas abertas e fechadas, com a participação de 14 alunos.

Como foi escrito anteriormente, no começo da oficina, foi indago aos alunos o a razão de optarem pelo referido o curso. Selecionaram-se algumas respostas para análise:

> - "Escolhi esse curso porque sempre tive vontade de aprender a programar e criar coisas, a tecnologia nos dias atuais é algo essencial para entender muitas coisas e isso só tem a aumentar ao passar do tempo".

> - "Por que eu sempre formatava os PCs de uns amigos meus, daí resolvi me aperfeiçoar mais nessa área de sistemas, hardware e software".

> - "Uma área muito favorável em questão de empregos, é um gosto pessoal desde minha infância, sempre tive um grande amor por tecnologia".

> - "O mercado de TI em um todo possui bastantes ofertas de emprego, vi no curso de Desenvolvimento de Sistemas um bom começo para ingressar no mercado de trabalho. E também gosto bastante de jogos, com o curso pode entender algo de como é feito, as linhas de código".

Fonte: arquivo pessoal, 2018

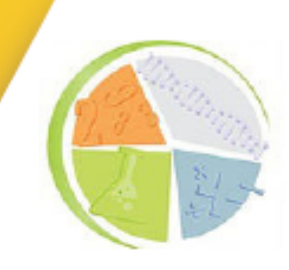

**2018 | Volume 2 | Nº 1** 

- "Desde pequeno sou apaixonado por jogos, séries e filmes e com essa paixão veio a admiração, então desde muito pequeno tenho vontade de desenvolver meu próprio jogo, é um sonho que pretendo realiza-lo e o curso é um meio pra eu alcançar esse sonho".

- "Eu tenho interesse em uma variedade de cursos, programação é uma área que eu sempre tive facilidade desde criança (junto com manutenção), me interessei quando vi o currículo do curso na inscrição do CAVG e me apliquei".

- "Desde meus seis anos fui muito apegada a computador e sempre tive curiosidade de saber como funcionava e aprender mais afundo sobre o assunto, acabei pesquisando alguns cursos e achei análise e desenvolvimento de sistemas muito interessante e logo me surgiu interesse e optei por ele".

Nessa primeira questão, percebe-se a variedade de finalidades ao optarem pelo curso, como por exemplo, curiosidade, oportunidade profissional e uma boa parte por afinidade ou por estarem já ligados ao mercado de T.I.

Na sequência da primeira indagação, para se obter uma visão mais ampla quanto a experiência em programação da turma, foi questionado quantos já haviam usado algum tipo de linguagem de programação. Logo abaixo há o gráfico referente as respostas obtidas:

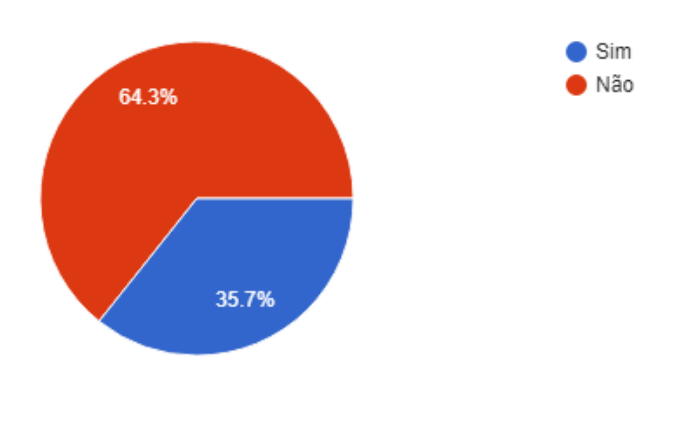

#### **Gráfico 1: Uso de linguagem de Programação**

Fonte: produzido pelo autor

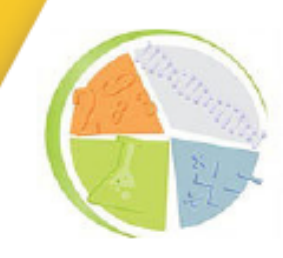

**2018 | Volume 2 | Nº 1** 

Nesta segunda questão verifica-se que a grande maioria dos alunos que responderam não possui ou tiveram algum contato com algum tipo de linguagem de programação. Entretanto não foi verificado qual tipo de contato o aluno se refere ou se o mesmo possa ter atribuído a instalação de hardware e softwares com o uso de algum tipo de linguagem. De outra forma, o presente gráfico ao demonstrar um índice considerável de alunos sem nenhum tipo de contato prévio com programação, pode ser um indicativo das dificuldades encontradas por alguns na referida disciplina.

Estando os sujeitos desta pesquisa com trinta dias letivos, já possuindo uma visão básica do conteúdo da disciplina analisada, foi perguntado se possuíam alguma dificuldade com algoritmos conforme o gráfico que segue (02).

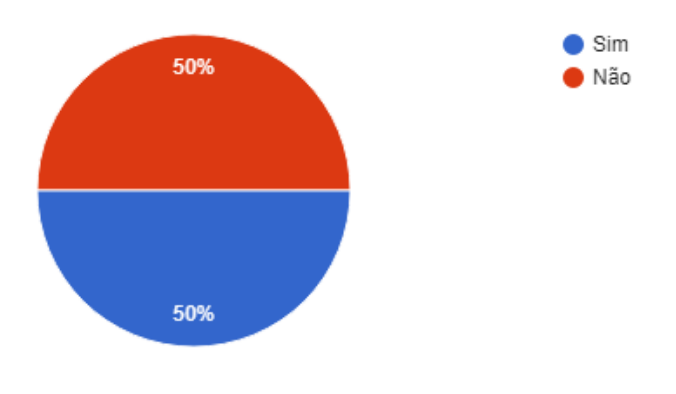

#### **Gráfico 2: Dificuldade com Algoritmos**

Fonte: produzido pelo autor

Em conjunto com o gráfico anterior, nota-se pelo percentual de resposta que até os que já tiveram algum contato com programação possuem alguma dificuldade com algoritmos, ou seja, metade dos alunos. Como forma de explorar melhor quais dificuldades, foi pedido aos alunos para que respondessem quais eram elas, onde abaixo algumas são demonstradas:

- "O aprendizado inicial está me dificultando bastante".
- "Mais é na parte dos comandos e na parte de porcentagem".
- "Dificuldade com vetores e matrizes".
- "Interpretar o que é solicitado".
- "Na interpretação das questões".

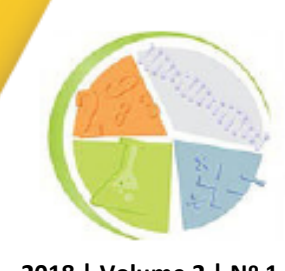

**2018 | Volume 2 | Nº 1** 

- "Provas as quais os algoritmos devem ser escritos a mão, pra mim dificulta demais".

- "Em questão da matemática em si, pois as escolas que frequentei os professores muitas vezes não davam aula, ou então faltavam professores para dar aula. E isso acabou me prejudicando".

Fica ilustrado nessas questões quanto à dificuldade que não é algo pontual dentro do assunto e sim por diversos fatores destacando inclusive a base acadêmica do aluno ou de interpretação textual ou falta de professores.

Isso por si só pode explicar ou ser um dos fatores preponderantes para o baixo desempenho em disciplinas importantes de cursos na área de programação onde o raciocínio lógico e matemático além de uma boa interpretação de textos fará toda a diferença.

Como a proposta da oficina era o uso de uma ferramenta paralela que auxiliasse no aprendizado, houve a necessidade de saber qual ferramenta era utilizada habitualmente por eles na resolução das tarefas em sala de aula. Em contrapartida foi colocado como comparação a ferramenta que é utilizada no curso, o Visualg para contrapor com alguma outra que os mesmos usem. As respostas obtidas seguem no gráfico (03):

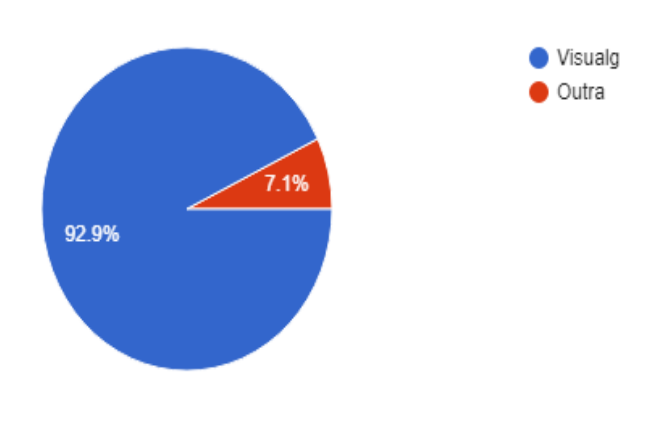

#### **Gráfico 3: Ferramenta para trabalhar com Algoritmos**

Fonte: produzido pelo autor

Para um melhor detalhamento de qual seria a outra ferramenta, solicitou-se que os mesmos citassem qual ou quais seriam, onde algum escreveram inclusive as diferenças em relação a habitualmente utilizada.

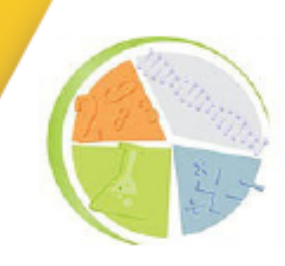

**2018 | Volume 2 | Nº 1** 

- "Sublime, com ela é possível escrever em outras linguagens... não somente a linguagem padrão do visualg, tem mais recursos como a utilização de Framework e é mais organizado".

- "Já usei o Geany. Acho que o visualg é bem mais para pessoas iniciantes, embora o geany também seja ele possui alguns conhecimentos a mais".

- "Eu também uso o Sublime texto, a diferença é que ele suporta diversas linguagens então é mais pra quem já sabe uma linguagem específica".

Além da comparação entre as ferramentas utilizadas normalmente pelos alunos, foi perguntado o que os alunos achavam da ferramenta que eles utilizavam, mesmo àqueles que haviam respondido Visualg. Como resposta, obteve-se:

- "Acho uma ferramenta um pouco difícil para se usar para quem nunca programou".

- "Acho boa para funções básicas e algoritmos simples".

- "Muito boa, facilita o aprendizado, e explica muito bem mesmo em outra linguagem o uso de comandos e condições".

- "Pratica e simples, interface gráfica não muito amigável a usuários, mas bastante útil para quem está aprendendo".

Demonstra-se após as respostas que envolviam o questionamento quanto a ferramenta, que os alunos que estão mais familiarizados com programação citaram principalmente ferramentas de uso dentro do mercado de trabalho ou profissional sem nenhuma outra didática usada normalmente em salas de aula citada anteriormente.

Uma das premissas deste trabalho era o uso do Scratch, para tanto era necessário saber se os alunos conheciam essa linguagem de programação utilizada como ferramenta na resolução de tarefas que envolvam algoritmos, o gráfico (5) responde a questão. Além disso, eles escreveram sobre a experiência de utilizarem tal ferramenta, onde algumas são mostradas aqui:

**2018 | Volume 2 | Nº 1** 

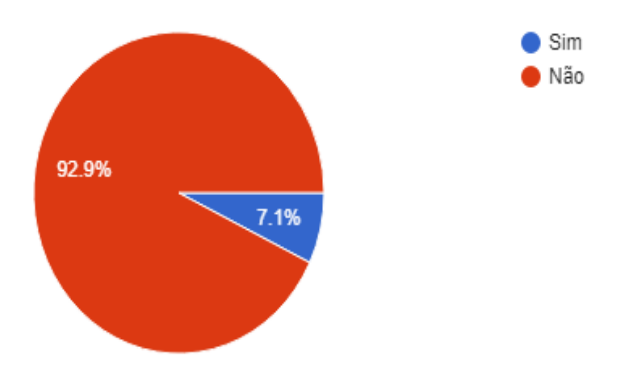

#### **Gráfico 4: Ferramenta para trabalhar com Algoritmos**

- Muito bom, melhor que o Visualg que usamos.

- "Inicialmente passa um entendimento muito mais simples do funcionamento de um algoritmo".

- "Muito interessante. Bastante didático, mesmo que não tenha nenhum conhecimento em algoritmos".

- "Achei muito legal, interface muito divertida e amigável".

- "Achei muito interessante, pois ele te ajuda a aprender de uma forma mais interativa".

- "Prefiro o visualg, mas por já ter mais experiência. Para quem nunca viu o scratch é o melhor".

- "Muito prático, bem menos complicado que visualg".

- "Achei uma maneira diferente e dinâmica para aprendizagem de algoritmos, não só para adultos, mas também para crianças".

Foi importante saber também a visão dos alunos quanto as dificuldades que surgiram durante o uso do Scratch na execução dos exercícios propostos durante a oficina e se eles desejavam um maior aprofundamento nessa linguagem. Abaixo têm-se algumas respostas e o gráfico (06) sobre essas indagações.

Fonte: produzido pelo autor

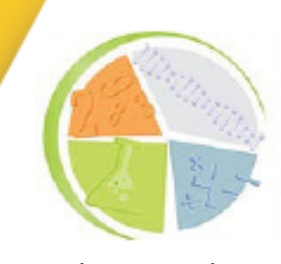

**2018 | Volume 2 | Nº 1** 

- "O começo, entender onde está às coisas do tipo "leia" ou "escreva" que seria no visualg".

- "Na parte de dar vida aos objetos".
- "Nenhuma, é uma ferramenta bem simples".
- "Saber dar o comando certo para o momento certo".

- "Acho que tenho que ter um pouco mais de contato com scratch para realmente observar quais são minhas dificuldades".

- "Tive uma experiência muito boa com Scratch, achei o programa bem dinâmico e com a interface fácil de trabalhar".

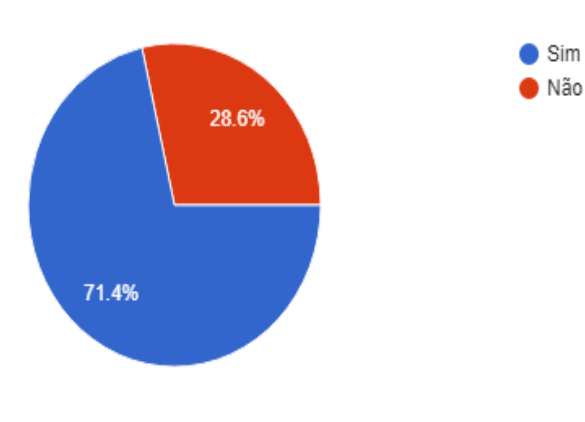

#### **Gráfico5: Ferramenta para trabalhar com Algoritmos**

Fonte: produzido pelo autor

Portanto, no que se refere ao *Scratch*, sobre conhecimento dessa ferramenta, se houve significado no uso com algoritmos, dificuldade de uso e interesse em continuar e a aprender mais sobre a ferramenta apresentada na oficina, conclui-se como satisfatória a experiência pelos alunos principalmente pelo resultado apresentado no último gráfico (06), relativo aos novatos.

#### **6. CONSIDERAÇÕES FINAIS**

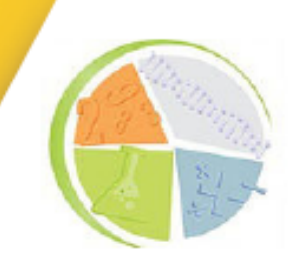

**2018 | Volume 2 | Nº 1** 

Percebe-se que embora o *Scratch* tenha sido desenvolvido para uso de crianças em séries iniciais, ele também pode ser utilizado por jovens e adultos, de cursos técnicos e superiores, assim como, para o ensino de pensamento computacional, para que haja uma amenização das dificuldades que disciplinas técnicas, como algoritmos possuem.

Através da solução em sala de aula dos exercícios propostos, verificando individualmente a execução passo-a-passo dos mesmos pelos alunos, percebeu-se a contribuição do *Scratch* para dar significado na aprendizagem de algoritmos durante oficina aplicada. A ludicidade que o mesmo possui, variações na possibilidade de soluções das tarefas, processo colaborativo das ideias entre os participantes e juntamente com a análise de satisfação apontado através do questionário aplicado, o objetivo deste trabalho foi atingido.

Notou-se também o interesse demonstrado na apresentação do Arduino com uma função no Scratch, que mesmo sendo uma aplicação simples (temporização de um semáforo), houve um pequeno debate construtivo reforçando um significativo interesse por parte dos alunos.

As respostas geradas nesses experimentos servirão para, em trabalhos futuros, aprofundar estudos junto a inclusão de atividades com o uso de Arduino e uso de outras ferramentas para o desenvolvimento de algoritmos. Sempre tendo como foco principal diminuir a sensação de frustração normalmente encontrada e que eles possam com a interação demonstrada nessa oficina ajudar uns aos outros obtendo dessa forma um aprendizado significativo, neste caso de algoritmos e elementos de lógica da programação, seja para uso pessoal ou profissional.

# **REFERÊNCIAS**

ALMEIDA, Hyggo (Ed.). TUDO CONECTADO: Internet das Coisas. **Sociedade Brasileira de Computação**: Computação Brasil, Porto Alegre, v. 04/2015, n. 29, p.6-8, 13 out. 2018.

CATHO (Brasil). Catho (Ed.). **Carreira:** Como está o mercado de Informática e TI?. 2017. Disponível em: [<https://www.catho.com.br/educacao/blog/como-esta-o-mercado-de-informatica-e-ti/>.](https://www.catho.com.br/educacao/blog/como-esta-o-mercado-de-informatica-e-ti/) Acesso em: 12 out. 2018.

CRESWELL, John W.. **PROJETO DE PESQUISA:** METODOS QUALITATIVO, QUANTITATIVO E MISTO. Porto Alegre: Artmed, 2010. 296 p.

DANIELE PECHI (Brasil). Nova Escola. **Mitchel Resnick: "A tecnologia deve levar o aluno a ser um pensador criativo".**2014. Disponível em: [<https://novaescola.org.br/conteudo/905/mitchel](https://novaescola.org.br/conteudo/905/mitchel-resnick-a-tecnologia-deve-levar-o-aluno-a-ser-um-pensador-criativo)[resnick-a-tecnologia-deve-levar-o-aluno-a-ser-um-pensador-criativo>.](https://novaescola.org.br/conteudo/905/mitchel-resnick-a-tecnologia-deve-levar-o-aluno-a-ser-um-pensador-criativo) Acesso em: 12 out. 2018.

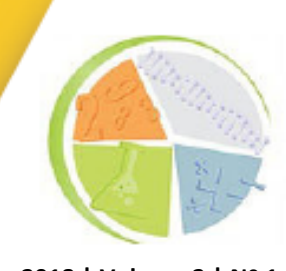

**2018 | Volume 2 | Nº 1** 

FERRARI, Fabricio; CECHINEL, Cristian. **Introdução a algorítmos e programação.** 2008. Disponível em: [<https://lief.if.ufrgs.br/pub/linguagens/FFerrari-CCechinel-Introducao-a-algoritmos.pdf>.](https://lief.if.ufrgs.br/pub/linguagens/FFerrari-CCechinel-Introducao-a-algoritmos.pdf) Acesso em: 13 out. 2018.

IEPSEN, Edécio Fernando; BERCHT, Magda; REATEGUI, Eliseo Berni. **Ensino de Algoritmos:** 

**Detecção do Estado Afetivo de Frustração para Apoio ao Processo de Aprendizagem.** 2013. 157 f. Tese (Doutorado) - Curso de Programa de Pós-graduaçÃo em Informática na Educação, Universidade Federal do Rio Grande do Sul, Porto Alegre, 2013. Disponível em: [<https://lume.ufrgs.br/bitstream/handle/10183/78020/000898031.pdf?sequence=1>.](https://lume.ufrgs.br/bitstream/handle/10183/78020/000898031.pdf?sequence=1) Acesso em: 12 out. 2018.

MOREIRA, Marco Antonio; MASINI, Elcie F. Salzano. **Aprendizagem Significativa:** A Teoria de David Ausubel. São Paulo: Centauro, 2006. 112 p.

PELIZZARI, Adriana et al. **TEORIA DA APRENDIZAGEM SIGNIFICATIVA SEGUNDO AUSUBEL.** 2001. Disponível em:

[<http://portaldoprofessor.mec.gov.br/storage/materiais/0000012381.pdf>.](http://portaldoprofessor.mec.gov.br/storage/materiais/0000012381.pdf) Acesso em: 13 out. 2018.

RAMOS, Fellipe Oliveira; TEIXEIRA, Lilian da Silva. **Significação da Aprendizagem Através do Pensamento Computacional no Ensino Médio: uma Experiência com Scratch.** 2015. Disponível em: [<http://br-ie.org/pub/index.php/wie/article/view/5024>.](http://br-ie.org/pub/index.php/wie/article/view/5024) Acesso em: 12 out. 2018.

SANTOS, Camila da Cruz et al. **Análise de ferramentas para ensino de algorítmos.** 2014. Disponível em: [<http://pdf.blucher.com.br.s3-sa-east-](%3chttp:/pdf.blucher.com.br.s3-sa-east-1.amazonaws.com/biochemistryproceedings/8entec/026.pdf%3e)

[1.amazonaws.com/biochemistryproceedings/8entec/026.pdf>.](%3chttp:/pdf.blucher.com.br.s3-sa-east-1.amazonaws.com/biochemistryproceedings/8entec/026.pdf%3e) Acesso em: 13 out. 2018.

SOUZA, Anderson R. de et al. **A placa Arduino: uma opcão de baixo custo para experiências de física assistidas pelo PC.** 2011. Disponível em: [<http://sbfisica.org.br/rbef/pdf/331702.pdf>.](http://sbfisica.org.br/rbef/pdf/331702.pdf) Acesso em: 13 out. 2018.